## ソフトウエア改善点概略

対象製品:PDAT2型解析ソフトウエア及び制御ソフトウエア 新バージョン V1.4

- 1.解析ソフトウエアの改善点(V1.3⇒V1.4)
	- ① 日報の印刷と報告者コメント入力

報告書の印刷は従来の2方式に加えて、捺印用のボックスを含んだ書式が「日報型」 として追加されました。下図右上の「報告書印刷」ボタンをマウスで左クリックする と、直ぐ下に小パネルが表示されます。

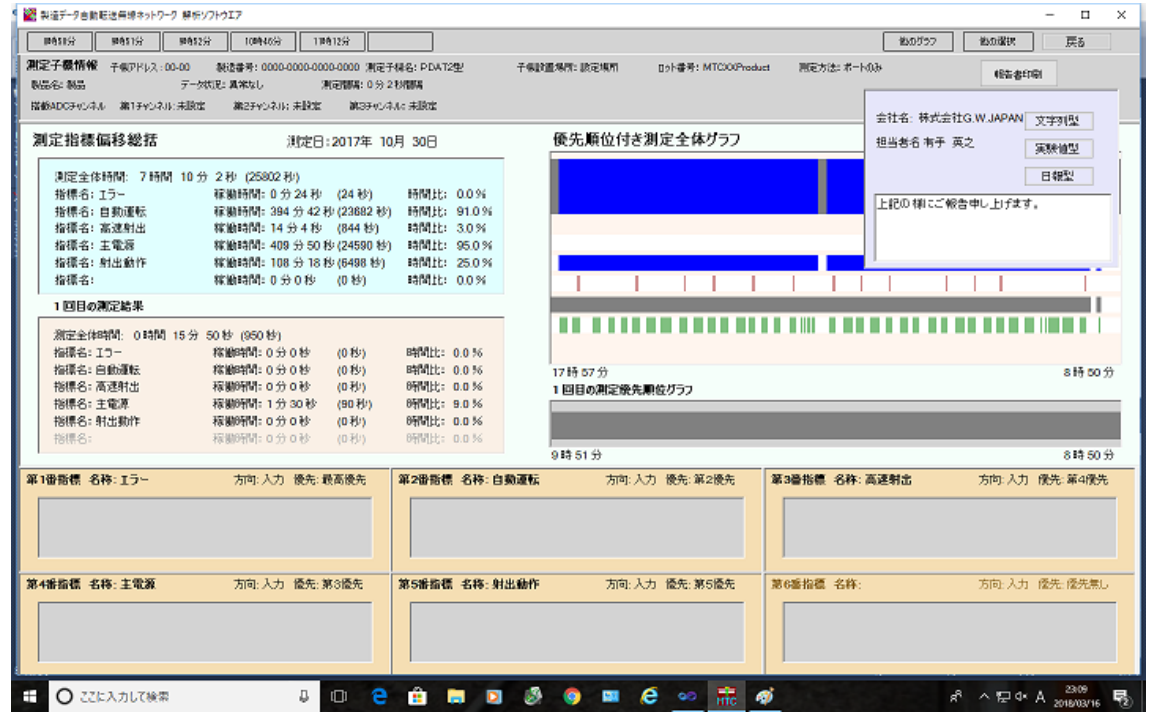

この小パネルでは下のボックスの中に作業者のコメントが入力でき、印刷の時に報告

書に印字されます。同時に会社名と 担当者名も変更可能です。変更する 場合は会社名又は担当者名をダブ ルクリックすると変更用ボックス が現れます。(右図参照)変更を完 了する場合は小パネルをマウスで 左クリックすると新しい値が入り ます。新しい値は報告書上に反映さ れます。「日報型」ボタンをマウス で左クリックすると印刷が開始さ

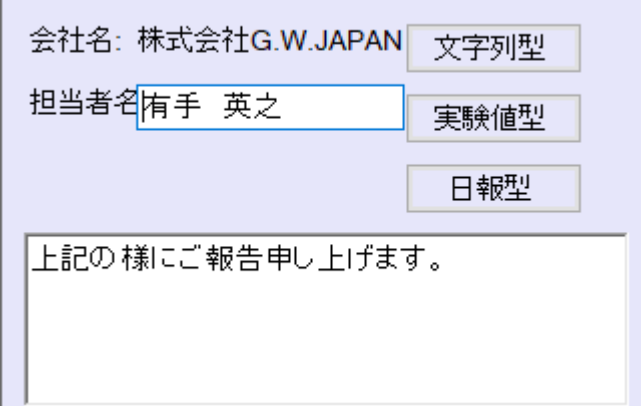

れますが、日報はペーパーレスの観点から、PDF 印刷(「Microsoft to PDF」又はその

他 PDF ファイルを作成する機能)で保存を前提として書式を作成していますので、一 度 PDF に落としてから、必要に応じてプリンタに印刷してください。直接印刷も可能 ですが、プリンタに因って A4 紙からはみ出す場合があります。

尚、日報サンプルは CD-ROM に収録されていますので、ご参照ください。

② 月報の印刷と報告者コメント入力

 日報同様、月報でも報告者コメント入力ができ、捺印欄を設けた月報が印刷できる 様になりました。操作は日報の時とほぼ同じです。月度の集計画面(下図)で、「印刷」

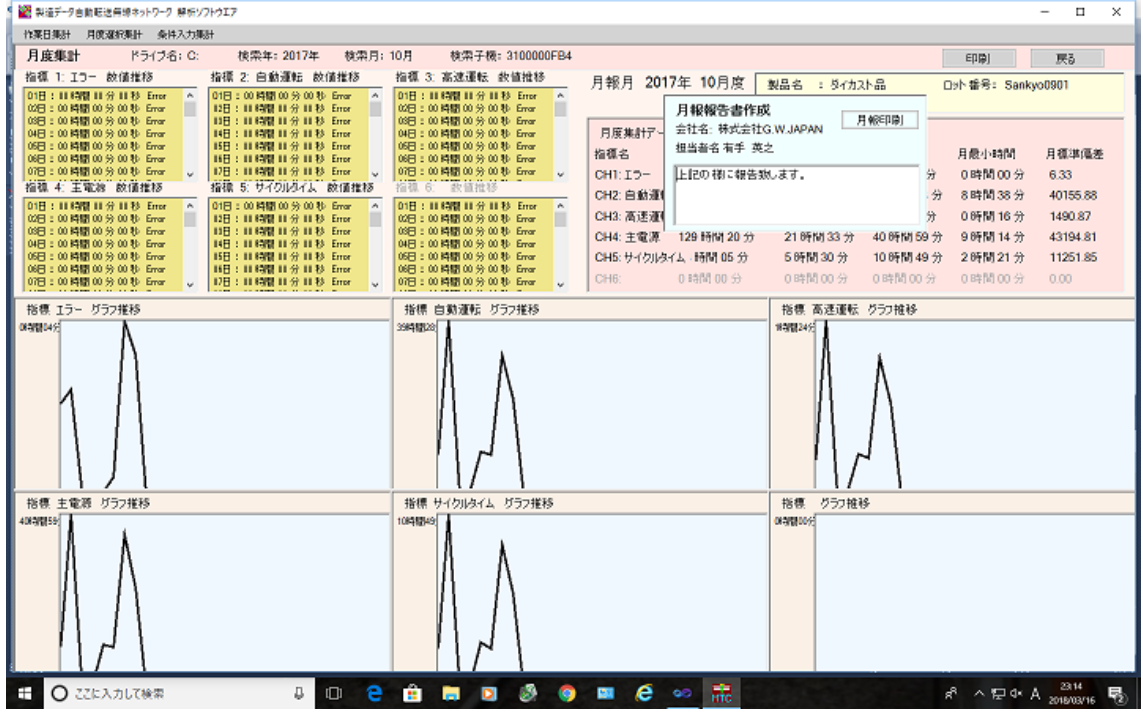

をマウスで左クリックすると小パネルが表示されます。ここでは報告者のコメントと会

社名及び担当者名が変更できます。 変更方法は日報の時と同じです。 必要な入力を終わってから「月報印 刷」ボタンを左クリックすると印刷 が開始されますが、日報と同様にペ ーパーレスを主眼としていますの で、PDF ファイルに一度落としてか ら必要に応じて、プリンタに出力し

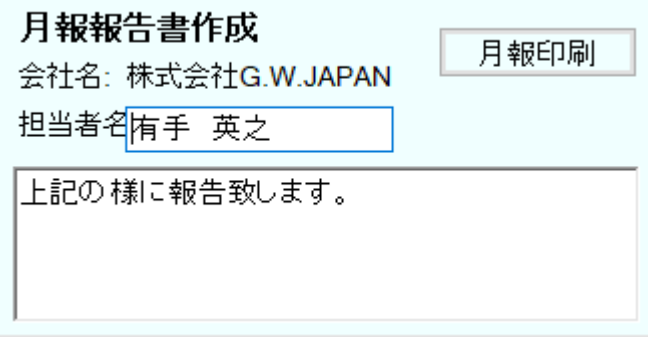

てください。月報の印刷サンプルは CD-ROM に収録されておりますので、ご参照くだ さい。尚、PDF ファイルのファイル名は自動で決定しませんので、独自のファイル名 をご用意ください。

③ ㈱GWJAPAN 様の特殊仕様

GWJAPAN 様の特殊仕様に対応した印刷を追加しました。印刷は GWJAPAN 様の

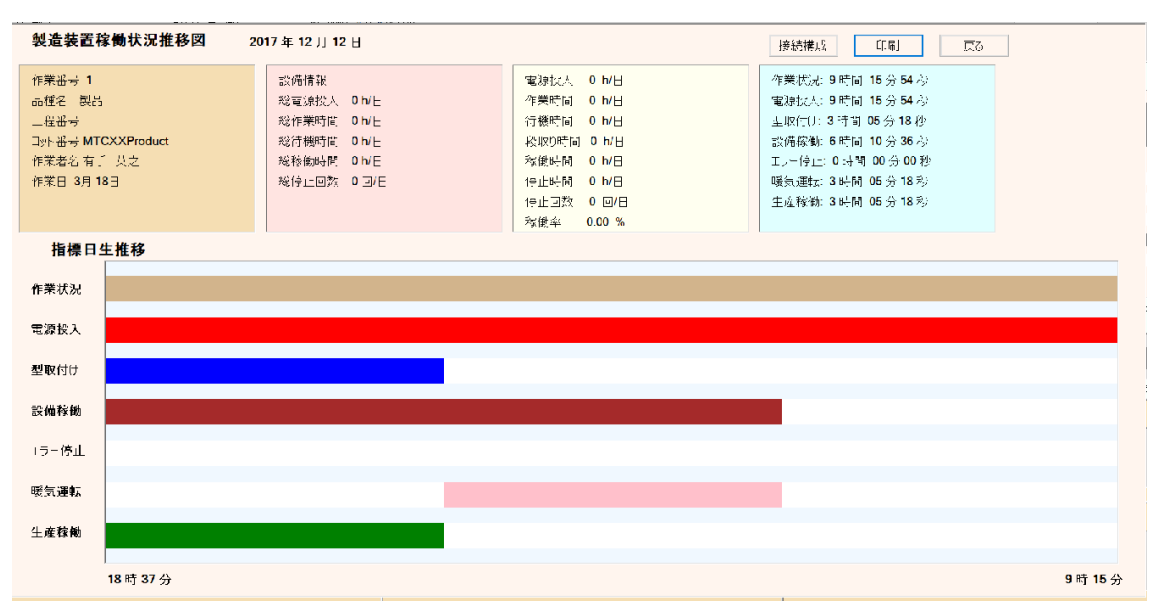

特殊仕様内のパネルの「印刷」ボタンをマウスで左クリックする事で実施さされます。

上図はダミーデータを用いて「暖気運転」と「生産稼働」を分離表示した図ですが、 画面右上の「印刷」ボタンをマウスで左クリックすると印刷が開始されます。印刷は PDF 書式を念頭に構成されています。ここでは作業者コメントは入りません。印刷サンプル を CD-ROM に収録致しましたのでご参照下さい。

## 2. 制御ソフトウエアの改善点(V1.3⇒V1.4)

## ① 自動ロット番号生成

自動ロット番号生成とは標準的なロット番号である「識別文字列」「年月」「連番」 の形のロット番号を自動的に生成する方法です。制御ソフトウエアを立ち上げ、ツウー ルバーから「個々設定」を選択すると下図の様なパネルを表示されます。

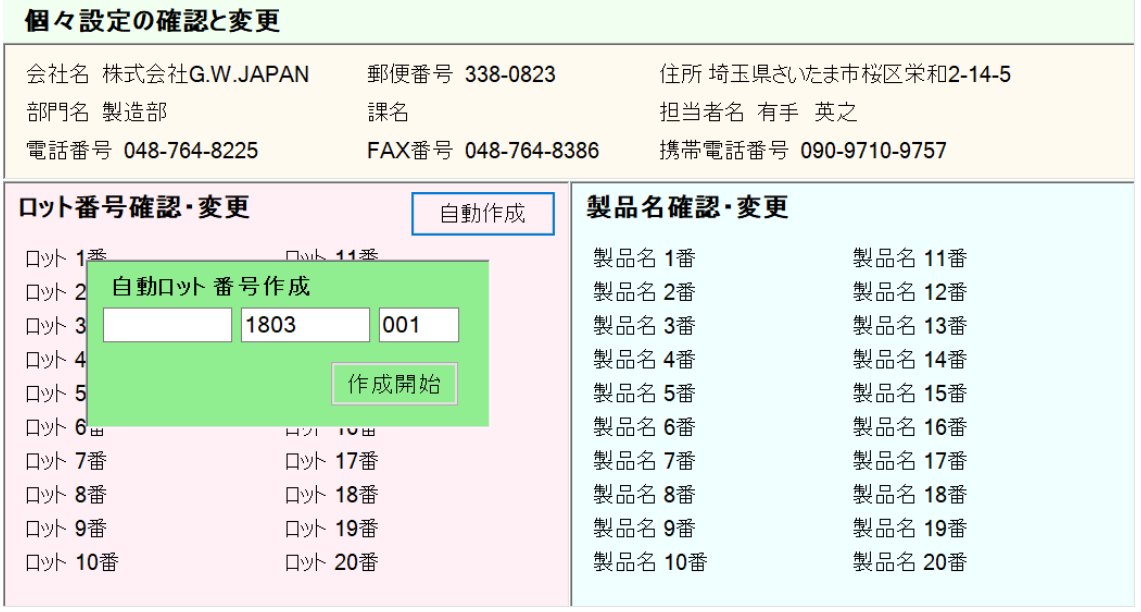

上記、「ロット番号確認・変更」のパネル右上の「自動製作」ボタンをマウスで左クリック

すると緑色の小パネルが現れます。白い入力ボックスは左から「識別文字列」「年(2 桁)月」 と「連番の開始番号」です。識別文字列には工程名や作業名を用いる事ができます。連番 開始番号は 1 以上が必須で、0の場合は連番は付帯されないロット番号が作成されます。 3ボックスに必要な情報を入れて、「作成開始」ボタンをマウスで左クリックすると自動的 にロット番号が作成されます。その書式は「識別文字列/年月-連番」です。

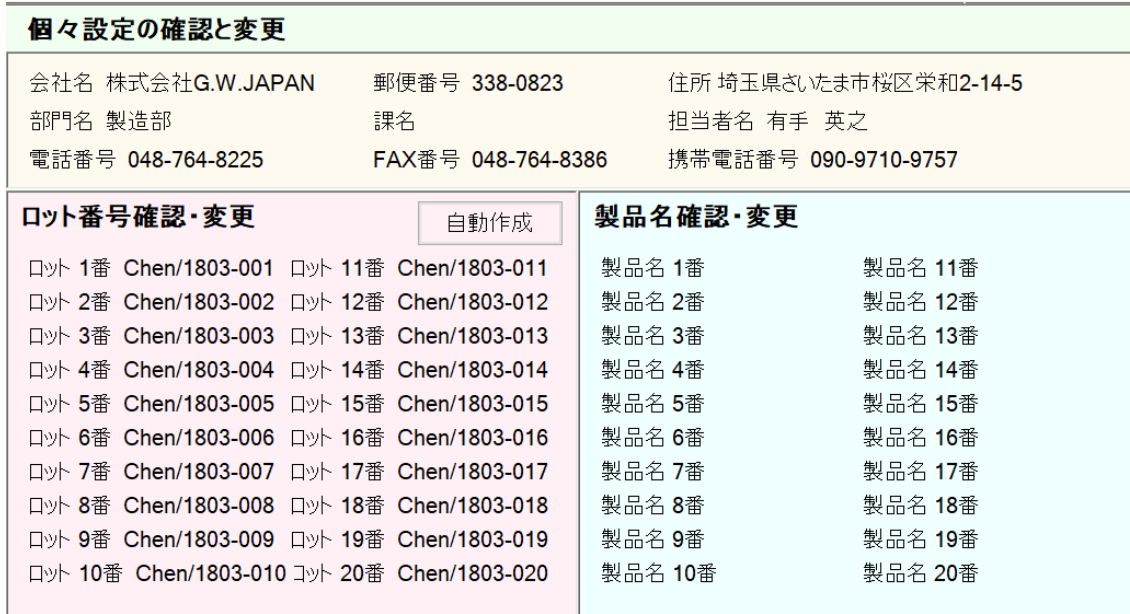

上図は識別文字列に「Chen」を用いた時の自動ロット番号作成例です。

ご注意:製品名及びロット番号は今後自動検索の要件として用いられる可能性が御座いま すので、作業開始前に入力する事をお勧め致します。

以上を持ちまして、埼玉県産業振興公社主催の「IoT 実践講座」に係るソフトウエアの開発 は終了させていただきます。ご参加の皆様、ご協力誠に有難う御座いました。 以上